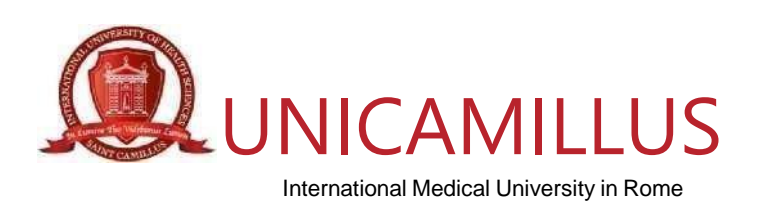

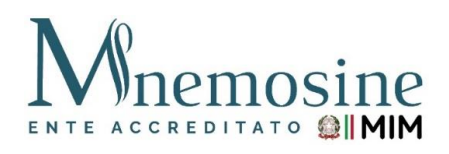

## **COME GENERARE IL BONUS SCUOLA PER I CORSI DI**

## **PERFEZIONAMENTO con**

## **l'Università italiana "UniCamillus" (Saint Camillus International University of Health Sciences)**

## **a)** Per **richiedere** lo Spid **[\(Clicca](http://www.spid.gov.it/) qui)**

- **b)** Istruzioni per **generare** (per chi è in possesso dello Spid) il Bonus Scuola € 500 per I Corsi Di Perfezionamento proposti da UniCamillus in collaborazione con l'Associazione Mnemosine. Riportiamo di seguito i passaggi che le permetteranno di poter usufruire del Bonus Scuola  $\epsilon$  500:
	- **1.** collegarsi al link **[https://cartadeldocente.istruzione.it/#/](https://cartadeldocente.istruzione.it/%23/)**
	- **2.** cliccare su "**Entra con SPID**" e inserire nome utente e password;
	- **3.** controllare la correttezza dei dati anagrafici e continuare;
	- **4.** prendere visione delle condizioni d'uso;
	- **5.** cliccare su "**Il mio portafoglio**" in alto a sinistra;
	- **6.** a piè di pagina cliccare su"**CREA NUOVO BUONO**";
	- **7.** si aprirà la schermata "**Nuovo Buono – Per quale categoria di prodotti vuoi crearlo**?" e cliccare su:
		- a) "**Formazione aggiornamento**";
		- b) scegliere il prodotto "**CORSI POST LAUREAM**";
		- c) riportare l'importo;
		- d) Crea il Buono.
	- **8.** Allegare il Buono generato durante la procedura di iscrizione online.